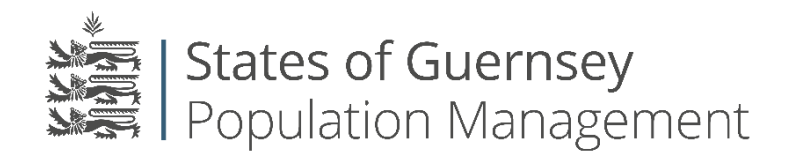

States of Guernsey Population Management Sir Charles Frossard House P O Box 43, La Charroterie St Peter Port, Guernsey GY1 1FH Telephone: +44 (0) 1481 715790 E-mail: [population@gov.gg](mailto:population@gov.gg) [www.gov.gg/populationmanagement](http://www.gov.gg/populationmanagement)

## **Removing users from an account:**

- 1. Login to the employer portal<https://populationportal.gov.gg/>
- 2. Click "working as"

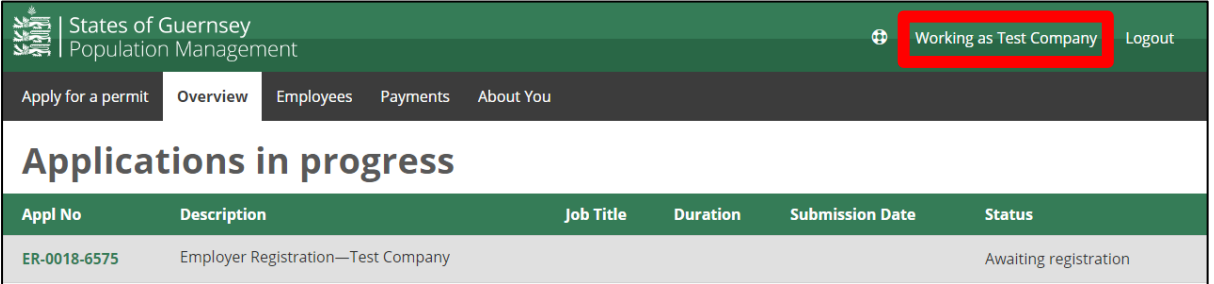

## 3. Select the account you wish to remove users from

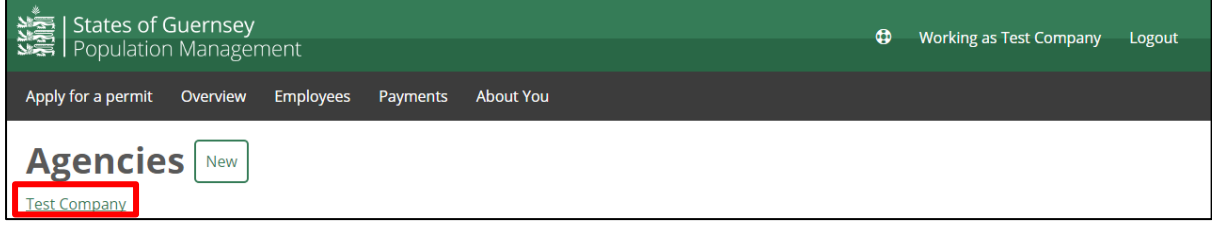

4. Click "select" (this ensures that you are working as the correct agency) then click "users"

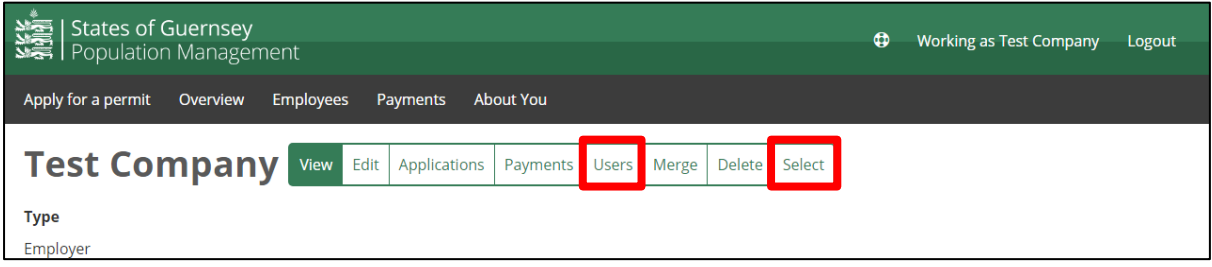

5. Click on the user you wish to remove (ensure you are removing the correrct user)

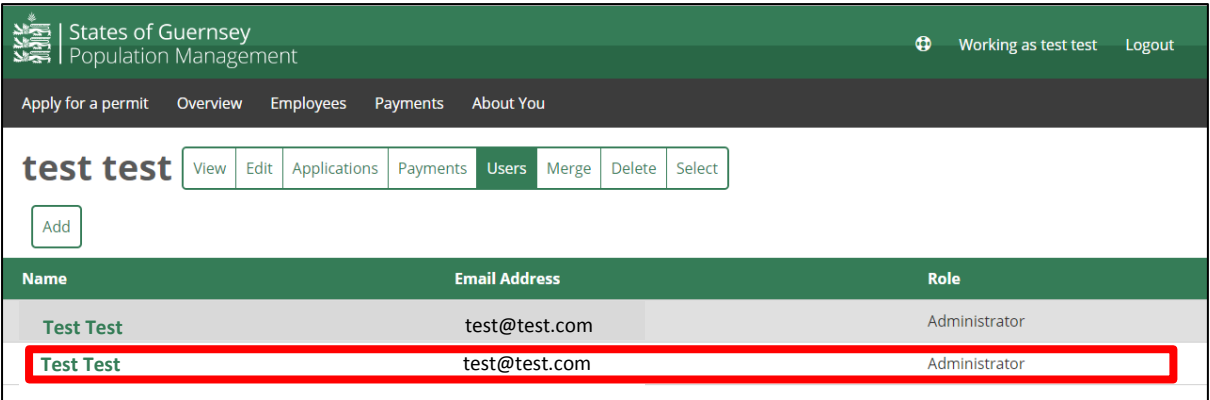

6. Select "Remove"

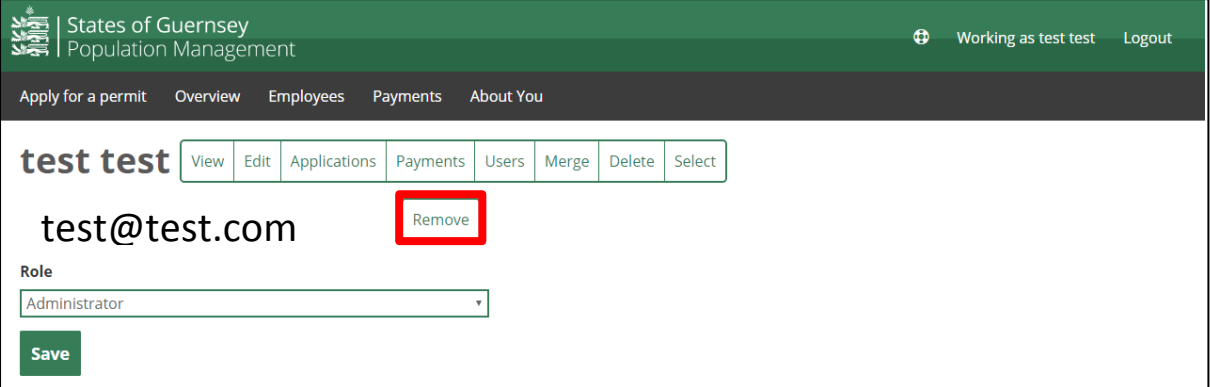

- 7. The user has now been removed from the account and will no longer see the agency within their list.
- **8. Always check who you are "Working as" before applying for anything.**